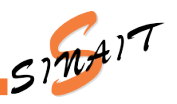

# 1. TENHO ACESSO À ÁREA RESTRITA?

Todos os filiados têm acesso à área restrita do SINAIT.

### 2. O QUE PRECISO PARA ACESSAR?

CPF e SENHA

# 3. COMO ACESSAR A ÁREA RESTRITA DO SINAIT?

Para acessar a área restrita basta digitar o endereço: https://sinait.org.br/ em seu navegador. Em seguida, insira seu CPF e SENHA nos campos indicados na parte superior direita da página de abertura do site.

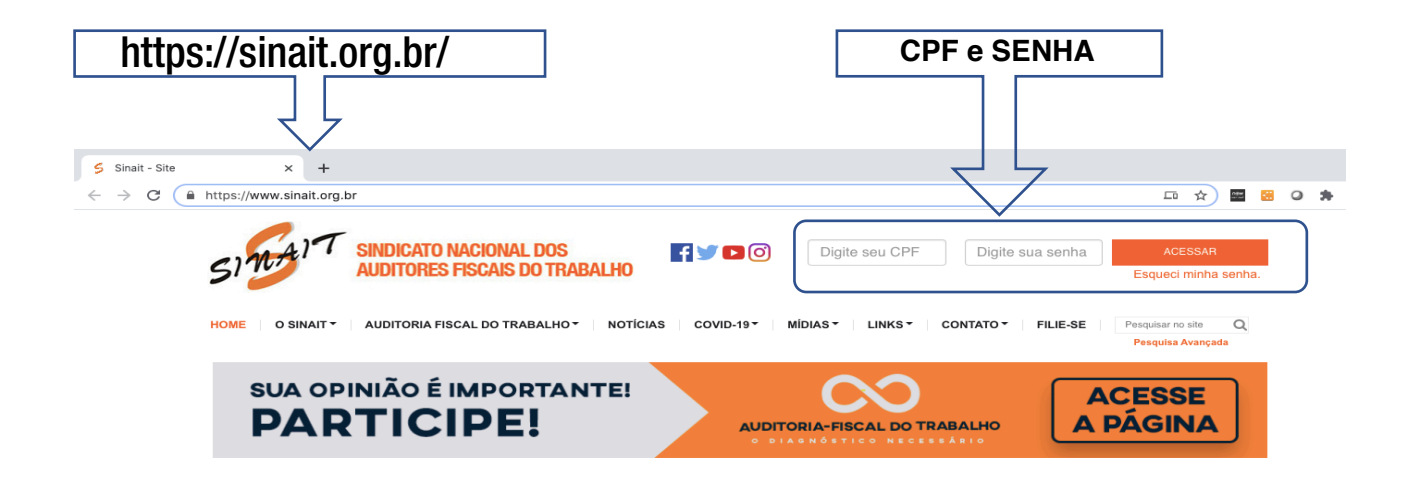

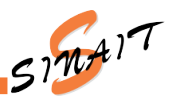

Ao acessar, o sistema abrirá a tela inicial de cadastro da área restrita. Seu nome será mostrado no cabeçalho da tela na parte superior direita.

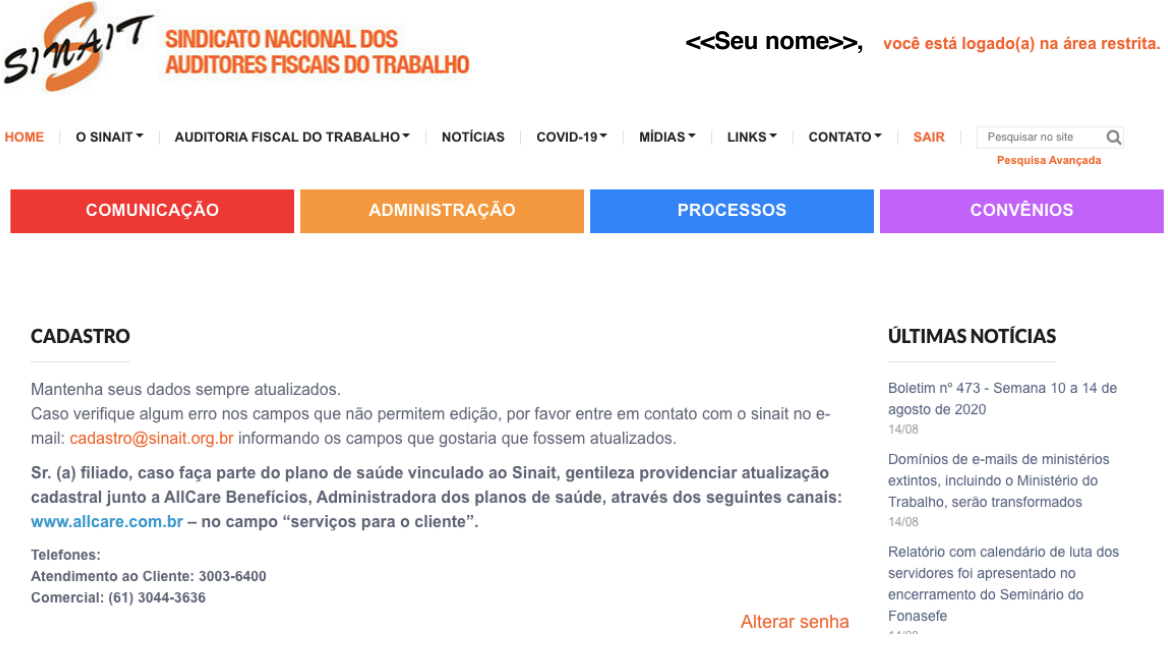

### 4. NÃO TENHO A SENHA, O QUE FAZER?

Não tem problema. O site tem um local onde é possível recuperar a senha usando o CPF. Execute esse procedimento e o sistema enviará a nova senha para o e-mail cadastrado no CPF informado.

#### Clique no link "Esqueci minha senha".

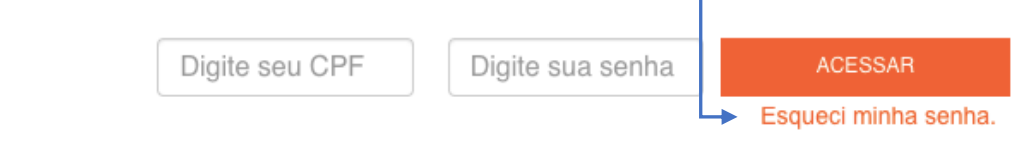

#### IMPORTANTE:

- O e-mail usado para enviar a nova senha será aquele informado pelo filiado no seu cadastro.
- Caso tenha solicitado senha mais de uma vez, sempre considere a última senha que chegar.

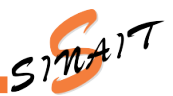

## 5. NÃO SEI QUAL O E-MAIL CADASTRADO, O QUE FAZER?

Não se preocupe, clique no link "Esqueci minha senha". Essa ação irá executar o procedimento de recuperação da senha. Ao final será mostrado o e-mail cadastrado pelo filiado para o qual a nova senha será enviada.

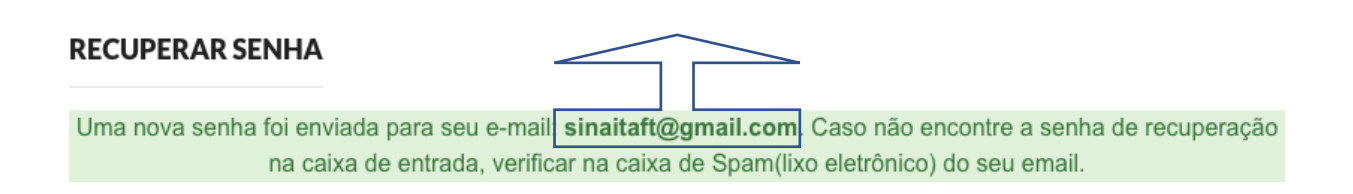

# 6. NÃO TENHO MAIS ACESSO AO E-MAIL CADASTRADO, O QUE FAZER?

Nesse caso é necessário que um novo e-mail seja cadastrado. Para isso, entre em contato com o Setor de Cadastro do SINAIT solicitando o cadastro do novo e-mail informando:

- Nome Completo, CPF e SIAPE e o e-mail para cadastro.

E-mail: cadastro@sinait.org.br Telefone: (61) 99298-6596

### 7. NÃO TENHO E-MAIL CADASTRADO, O QUE FAZER?

Nesse caso também é necessário que um e-mail seja cadastrado. Para isso, entre em contato com o suporte do SINAIT solicitando o cadastro do email informando:

- Nome Completo, CPF e SIAPE e o e-mail para cadastro.

E-mail: cadastro@sinait.org.br Telefone: (61) 99298-6596

Se tudo isso não funcionar, entre em contato com o Setor de Tecnologia da Informação do SINAIT pelo telefone (61) 99228-7966 ou e-mail ti@sinait.org.br.

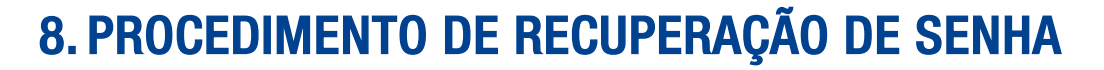

O procedimento de Recuperação de Senha ("Esqueci minha senha.") é bem simples e bastante útil. Ao executá-lo o sistema envia uma nova senha para o e-mail cadastrado no CPF informado.

É também possível saber para qual e-mail foi enviada a senha ou se não existe e-mail cadastrado para o CPF informado.

Desta forma, é possível resolver as seguintes questões:

- Não tenho senha;
- Não sei o e-mail cadastrado;
- Não sei se tenho e-mail cadastrado.

Na página inicial do site do SINAIT, no canto superior direito da tela clique no link "Esqueci minha senha."

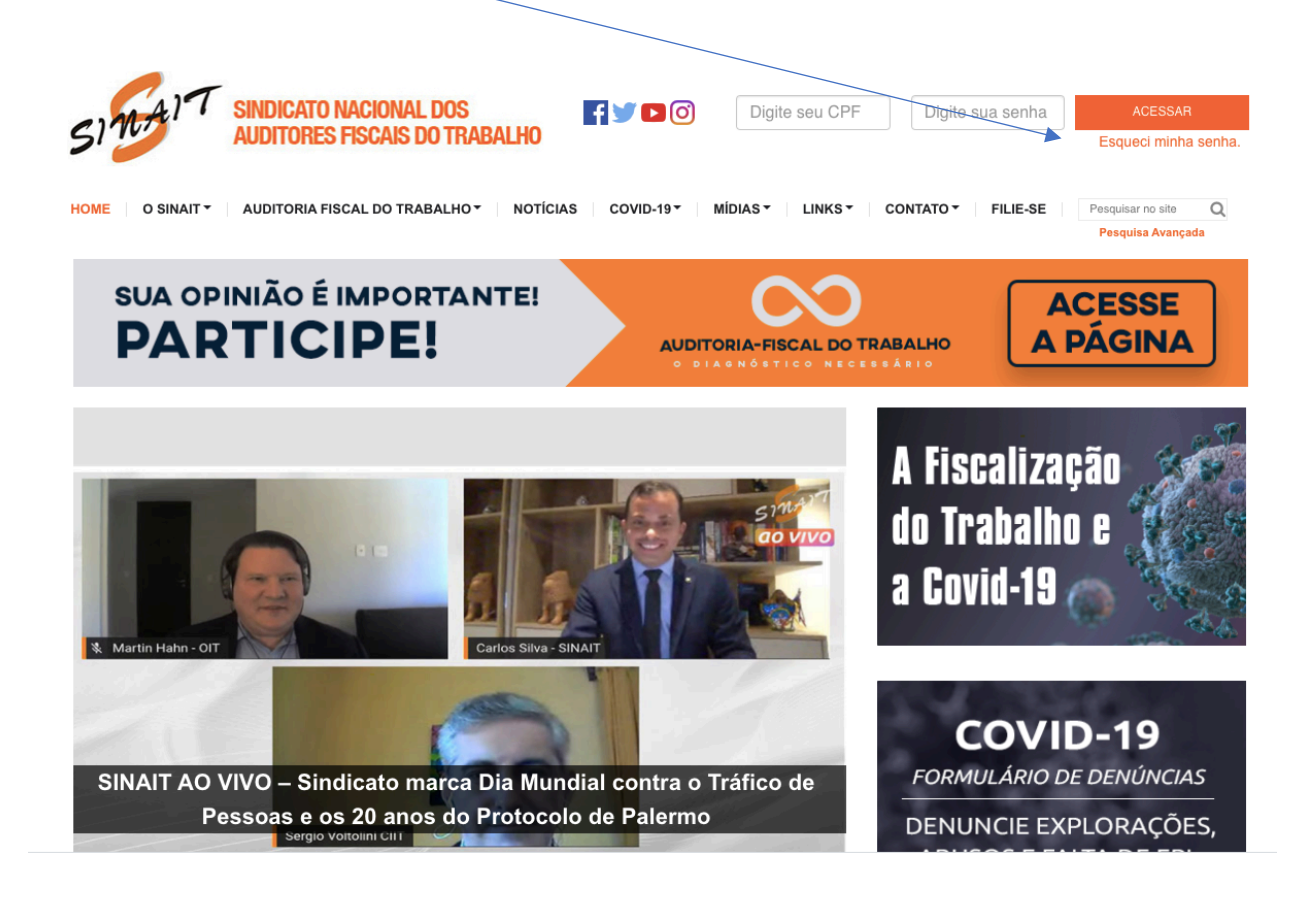

 $51mA$ 

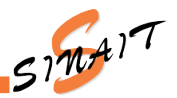

### Ao Clicar em "Esqueci Minha Senha" o site abrirá a tela de Recuperação de Senha.

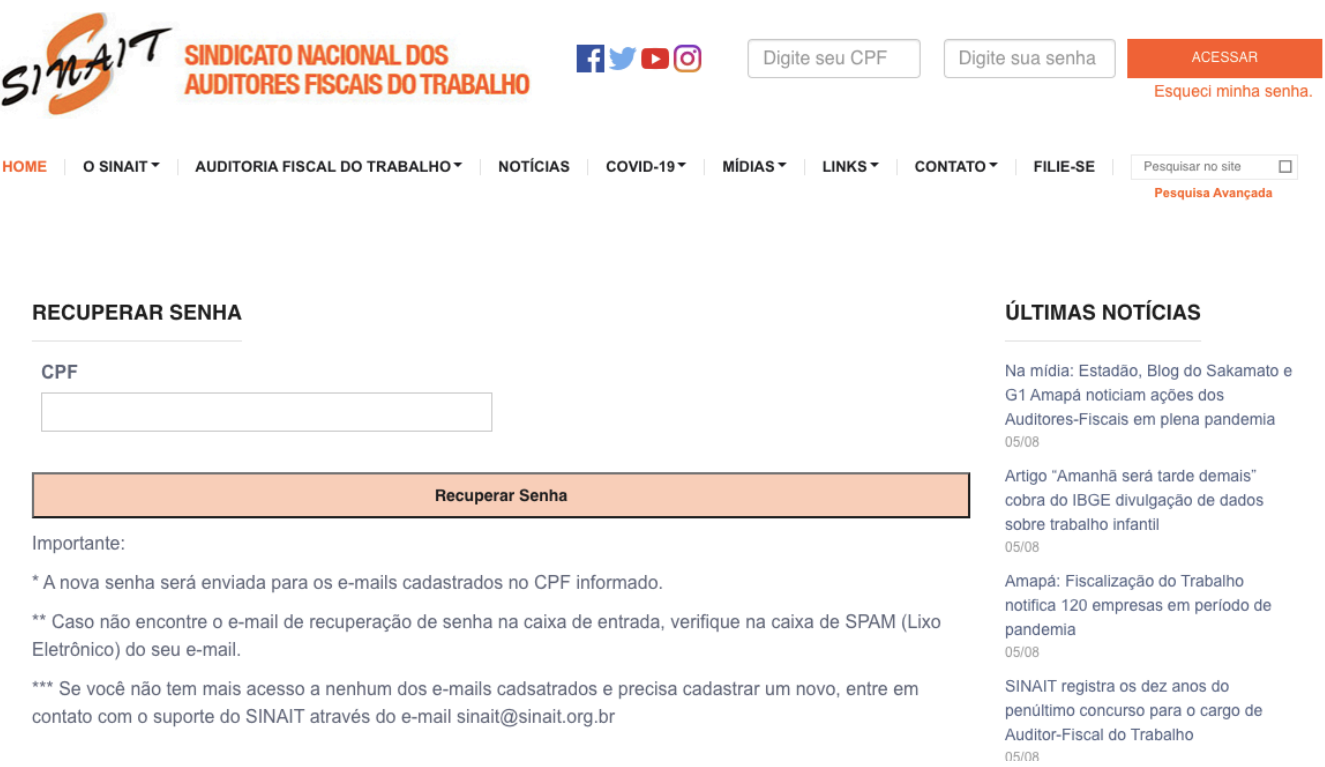

Informe o CPF e clique no botão "Recuperar Senha", o sistema apresentará uma mensagem informando o e-mail cadastrado para o qual sua nova senha foi enviada.

IMPORTANTE: Caso tenha solicitado senha mais de uma vez, sempre considere a última senha que chegar.

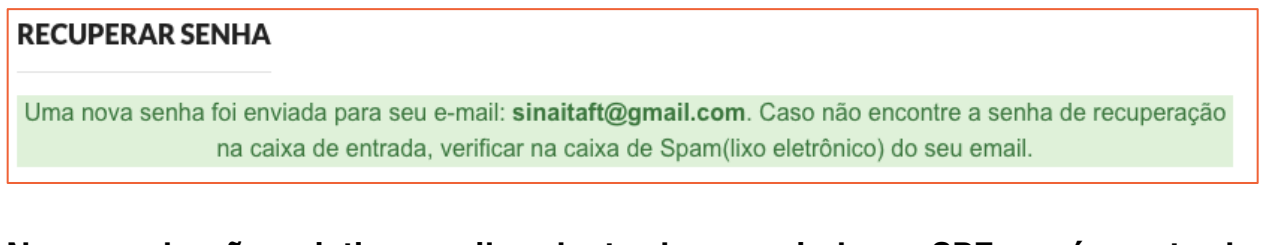

No caso de não existir e-mail cadastrado associado ao CPF, será mostrada uma mensagem informando que não existe e-mail associado ao CPF. Nesse caso, execute o procedimento do item 7. (NÃO TENHO E-MAIL CADASTRADO, O QUE FAZER?)